## Step-by-Step Guide for Faculty Candidates Promotion and Tenure Case Preparation in Interfolio

If your name has been submitted to Faculty Affairs by your college as someone who will be considered for promotion and/or tenure in the upcoming academic year, a case will be created for you in Interfolio in the spring semester <u>before</u> the academic year in which your case will be reviewed. You will receive an email notification when your case has been created. You can access your case in three ways:

(1) Via the email you received when you case was initiated in the system (warning: the link is only active for 30 days):

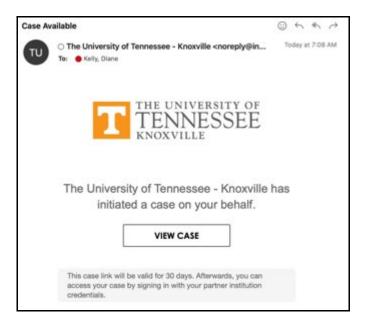

- (2) By visiting <a href="http://tiny.utk.edu/interfolio">http://tiny.utk.edu/interfolio</a> which will take you to the standard UTK central authentication service.
- (3) By visiting <u>http://interfolio.com</u> and signing into our institutional account:

| 🚯 inte | erfolio               |
|--------|-----------------------|
|        | Sign In               |
|        | Sign in with email    |
|        | Email *               |
|        | Erter Ernal           |
|        | Password *            |
|        | Enter Password        |
|        | Sign in               |
|        | Forgot your password? |
|        |                       |

Click "Sign in with Partner Institution" and then search for and select the University of Tennessee – Knoxville:

| 🐧 interfolio |                                                                                                    |  |  |  |  |
|--------------|----------------------------------------------------------------------------------------------------|--|--|--|--|
| S            | Sign in through your institution                                                                                                |  |  |  |  |
|              | If your institution has partnered with Interfolio to provide Single Sign-On, search for your institution name in the box below. |  |  |  |  |
|              | tenn The University of <b>Tenn</b> essee - Knoxville Sign In                                                                    |  |  |  |  |
|              | Sign in with an Interfolio account >                                                                                            |  |  |  |  |

Depending on when you last authenticated, you may or may not need to complete the UTK central authentication process.

If you followed the email link, you will be taken directly to your packet. Otherwise, once you are logged in you can find and open your dossier/case packet by selecting "Your Packets" in the menu on the left of the page.

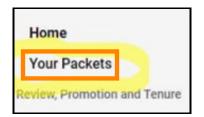

In Your Packets, select the packet that corresponds to your promotion and tenure case:

| Your Packets                                                      |                 |               |          |      |
|-------------------------------------------------------------------|-----------------|---------------|----------|------|
| Active                                                            |                 |               |          |      |
| Packet                                                            | Туре            | Status        | Due Date |      |
| Provost Office<br>1 - AY 23-24 P&T Template (Colleges w/ Departme | Tenure<br>ents) | Not Submitted | -        | View |

## **Reviewing and Building your Case**

You will see the screen below when you open your case. There are three major ways to view your case:

- (1) The default screen when you first log in ("Overview") provides a dashboard of the items you need to provide and visual indicators of your progress. The visuals are not always helpful since they will show optional items as being complete.
- (2) The "Packet" view (see "Packet" tab next to "Overview" tab) provides more information about what is needed in each section and allows you to upload files. We recommend you work in the "Packet" view. You will need to change to this view each time you log in since "Overview" is the default view. Clicking on "Edit" will also take you to the "Packet" view.
- (3) The "Preview Packet" button will compile all the files you upload into a single document and launch a PDF-type viewer. From this viewer, you can download a copy of your packet (see page 6 below for an image of this view).

|                   | Туре                                                  | Packet Deadline Type                                 | Packet Due Date                       |              |
|-------------------|-------------------------------------------------------|------------------------------------------------------|---------------------------------------|--------------|
| 2                 | Tenure                                                | Soft Deadline                                        |                                       |              |
|                   |                                                       |                                                      |                                       |              |
| iew Packet        |                                                       |                                                      |                                       |              |
|                   |                                                       |                                                      |                                       |              |
| tance will find a | in auraniau of the analyst sequirements outlined h    | usual institution. This maps will be undeted as you  | make are present toward wour an about | To Longo man |
| you will find a   | in overview of the packet requirements outlined b     | y your institution. This page will be updated as you | make progress toward your packet.     | To learn mor |
|                   |                                                       | y your institution. This page will be updated as you | make progress toward your packet.     | To learn mor |
|                   |                                                       | y your institution. This page will be updated as you | make progress toward your packet.     | To learn mor |
| ndidate's Pac     | ket Guide.                                            |                                                      | make progress toward your packet.     | -            |
| andidate's Pac    |                                                       |                                                      | make progress toward your packet.     | -            |
| andidate's Pac    | ket Guide.<br>ick the "Packet" tab above and complete |                                                      | make progress toward your packet.     | -            |
| andidate's Pac    | ket Guide.<br>ick the "Packet" tab above and complete |                                                      | make progress toward your packet.     | To learn mor |

The "View Instructions" button has some brief instructions; the most extensive set of instructions are provided in the first section of your packet: "Start Here: Click the "Packet" tab above and complete the Instructions and Guidelines Section."

When you click on the "Packet" tab or the "Edit" button, you will see the following screen:

| The Univ | versity of | Tennessee - Knoxville > Your Packets >             |                                                               |                                 |                |
|----------|------------|----------------------------------------------------|---------------------------------------------------------------|---------------------------------|----------------|
| 1 -      | AY         | 23-24 P&T Template                                 | (Colleges w/ Departments)                                     | View Instructions               | Preview Packet |
| Unit     |            | Туре                                               | Packet Deadline Type                                          | Packet Due Date                 |                |
| Provos   | t Office   | Tenure                                             | Soft Deadline                                                 |                                 |                |
| Overvie  | iw Pa      | cket                                               |                                                               |                                 |                |
| n        | O Exp      | and All O Collapse All                             |                                                               |                                 |                |
| -        |            |                                                    |                                                               |                                 |                |
|          | ~          | Start Here: Click the "Packet" tab above           | and complete                                                  |                                 | 0 of 0         |
|          |            | Instructions and Guidelines Section                |                                                               | Submit                          | Required Files |
|          |            | Not Yet Submitted Unlocked                         |                                                               | 2000 C                          |                |
|          |            | GENERAL INSTRUCTIONS                               |                                                               |                                 |                |
|          |            | Congratulations on reaching this step in your care | er! You are now ready to assemble your dossier for review. P  | lease review the following ins  | tructions      |
|          |            |                                                    | se instructions, you will need to complete the acknowledgem   |                                 |                |
|          |            |                                                    | with your department head and administrative support staff to | o learn about internal workflow | /S,            |
|          |            | expectations, and deadlines, including for materia | is that will be shared with external reviewers.               |                                 |                |

**Please carefully review these instructions as they provide information about completing and submitting your dossier.** They also explain the main Interfolio interface features you will need to use to build and submit your case. You will be asked to complete an acknowledgement form found at the bottom of the section after you've reviewed the instructions. Click on "Fill Out Form:"

| Promotion and/or Tenure: Instructions and Guidelines 1 required questions, | Fill Out Form |
|----------------------------------------------------------------------------|---------------|
| This form has not been completed.                                          |               |

And then complete the acknowledgement. Be sure to click "Save Response" at the bottom of the form:

| The University of Tennessee - Kno | zeville > Your Packets > 1 - AY 23-24 P&T Template (Colleges w/ Departments) >                                                                           |
|-----------------------------------|----------------------------------------------------------------------------------------------------|
| Promotion a                       | and/or Tenure: Instructions and Guidelines                                                                                                    |
| Diane Kelly                       |                                                                                                    |
| Please certify below that         | you have carefully read and understood the instructions and guidelines above; *                                                                          |
|                                   | ad and understood the instructions and guidelines presented above and I acknowledge that failure to follow these instructions and guidelines might delay |
|                                   |                                                                                                    |
| ant Saved on Mar 28, 2023 at      | 9.49 PM                                                                                                    |

After you've done this, you should speak with your department head and administrative support staff to learn about internal workflows, expectations, and deadlines, including for materials that will be shared with external reviewers.

In total there are three forms you will need to complete:

- (1) The **Instructions Acknowledgement** form shown above.
- (2) The **Cover Sheet**, which provides basic information about your case.
- (3) The Candidate Signature Statement, which is found at the bottom of the page. This should be the <u>very last action</u> you take before your case moves to the next step.

For the remainder of the sections, you will upload files, by clicking the "Add" button:

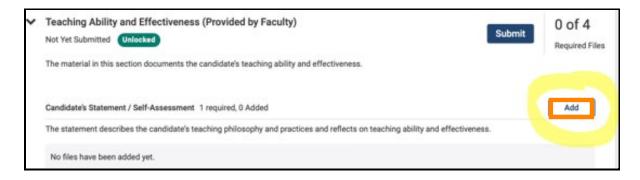

Clicking "Add" will open this window:

| Add Peer R<br>1+ Required | beview  | of Teaching Reports                                  | ×      |
|---------------------------|---------|------------------------------------------------------|--------|
| Choose Existing           | Add Ner | The                                                  |        |
| Upload                    | Video   | Webpage                                              |        |
|                           |         | Drag & Drop your files anywhere o<br>Browse To Upbad | r      |
|                           |         |                                                      | Cancel |

From this window you will be able to navigate to the file you want to upload.

## **Preview Packet**

The third and final view is "Preview View." You can find this button in the top right-hand corner of the screen from both the "Overview" and "Packet" views:

| The University of Tenn | essee - Knoxville > Your Packets > |                      |                 |  |
|------------------------|------------------------------------|----------------------|-----------------|--|
| 1 - AY 23              | 3-24 P&T Template (Colleges        | View Instructions    | Preview Packet  |  |
| Unit                   | Type                               | Packet Deadline Type | Packet Due Date |  |
| Provost Office         | Tenure                             | Soft Deadline        |                 |  |

Clicking this button will compile all the forms you've completed and all the documents you've uploaded into a single file and launch a PDF-type viewer (you can download this compilation for your records from the viewer):

| Alyssa Thom                                                                    | C Return to Case                                                                                                    |
|--------------------------------------------------------------------------------|----------------------------------------------------------------------------------------------------|
| =                                                                              | A Countred Star                                                                                                    |
| Packet Annotations<br>MEMOR (PROVIDE) BY INCALITY                              | Packet Forms                                                                                                    |
| STATEMENT OF RESPONSIBILITIES, CRITERIA<br>STATEMENTS, AND CTHER DOCUMENTATION | Cover Sheet - Promotion and/or Tenure Review                                                                                                    |
| (PROVIDED BY ADMINISTRATOR)                                                    | Ter fees                                                                                                    |
| TEACHING ABILITY AND EFFECTIVENESS (PROVIDED BY                                | Appendix Colory                                                                                                    |
| ROULTY)                                                                        | Total Collage of Expressing                                                                                                    |
| TEACHING ABUTY AND EFFECTIVENESS (PROVIDED BY<br>ADMINISTRATOR)                | Bayerines II agehabit<br>Oversek klemiske Irapaera                                                                                                 |
| RESEARCH SCHOLARSHIP/CREATIVE ACTIVITY                                         | Lin the degrees are less stored, including date samel est installes.<br>Dages: Den - Installes<br>Dages: Den - Installes<br>Dages: Den - Installes |
| ( interest of mount i)                                                         | Lite your anythymem "bitry, including Why hole, argonization, and dates anythyped                                                                  |
| INSTITUTIONAL, DISCIPLINARY, AND/OR                                            | Engloyment Insury<br>Marings of when an ox, addressing!                                                                                            |
| PROFESSIONAL SERVICE (PROVIDED BY FACULTY)                                     | The stage of the stage and post and page                                                                                                    |
| O OTHER SUPPORTING MATERIALS (PROVIDED BY<br>RACULTY)                          | Marca the daw of your original town mail: Townshippermoved? Sig. August 1, 2018.<br>2019/02-0000                                                   |
|                                                                                | Marcine per volt at the time of the anglest URI tensor task appointment?                                                                           |
| MATERIALS NOT TO BE INCLUDED WITHOUT DEAN'S                                    | Ausset Palage                                                                                                    |
| APPROVAL                                                                       | Mhari a prao presenti sedi<br>Associate Tudisasi                                                                                                   |
| ANNUAL PERFORMANCE AND RETENTION REVIEW                                        | An yes being concidend upp for being polytic provident?                                                                                            |
| MATERIALS (PROVIDED BY ADMINISTRATOR)                                          |                                                                                                    |
| OURRICULUM VITAE (PROVIDED BY FACULTY)                                         | Mer nu fie land par fie lands application a stigulated is you appentitioner inter?                                                                 |
|                                                                                | Previous Material < 1 / 2 > Next Material                                                                                                    |

When you upload files, please make sure the file names clearly describe the contents of the file as the file names will become additional bookmarks in the PDF and this will make it easier for those reviewing your case to understand where things are:

| Alyssa Thom                                                                                                    |                                    |                                                                                                    | O Return to Case |       |        |
|----------------------------------------------------------------------------------------------------|------------------------------------|----------------------------------------------------------------------------------------------------|------------------|-------|--------|
| =                                                                                                    |                                    | ≜ Dow                                                                                                    | misad            | -henr | Search |
| Packat Annobations     Covers better (recovers by recurs)     EARLY CONSIDERATION, SUBPENDON, EXTENSION, EXTENSION, ACTENSION, ACTENSION, | Section Title<br>Document<br>Names | Packet Forms  Cover Sheet - Promotion and/or Tenure Review  Rules  Rules |                  |       |        |
| MATERIALS NOT TO BE INCLUDED WITHOUT DEAM'S<br>APPROVAL                                                                                                    | XQQ                                | Previous Material 🗧 1 / 1 🗦 Next Material                                                                                                    |                  |       |        |

You are now ready to log in to Interfolio and start building your case. Again, please check with your departmental and/or college administration to learn about any internal deadlines and expectations.

## **Questions?**

If you have questions or need help, please contact the administrative support staff in your department. You will also find resources at the <u>Faculty Affairs website</u> and a <u>list of workshops</u> that might be useful to you. You can find further guidance on the Promotion and Tenure review process in the <u>Faculty Handbook</u>.